## HOW TO: Complete A/P Redistribution Forms Page 1

## **Completing an AP Redistribution Form:**

NOTE: If completing an AP Redistribution Form for an invoice that is matched against a PO, these are the steps of the process:

- 1. AP Redistribution form should be completed and sent to AP
- 2. AP will "unbill" (or reverse) the appropriate line and send an email to the Buyer so that the Buyer can make the necessary accounting change on the PO distribution line.
- 3. Buyer eceives the email from AP and enters a return in Oracle for the appropriate PO distribution line needing to be changed (if the PO line item has a receipt associated with it).
- 4. Buyer modifies the PO distribution line that needs to be changed by:
  - a) Un-reserving the specific PO line item that needs to have the distribution changed.
  - b) Correcting the PO distribution for that line.
  - c) Re-approving the PO and/or having the PO approved.
  - d) Receiving against the corrected PO line.
- 5. Buyer notifies AP that the PO distribution has been modified.
- 6. AP will match the invoice against the PO line with the corrected distribution information.

## Where to find the information to complete the AP Redistribution Form:

- 1. Using an AP responsibility (ex. USA AP Inquiry), navigate to Invoices->Inquiry->Invoices.
- 2. Enter the information you know about the Invoice or the Purchase Order in the **Find Invoices** screen and then click the 'Find' button.

| ĺ | ○ Find Invoices (2000) |                                       |         | 0.000.000.000.000.000.000 |                                       |
|---|------------------------|---------------------------------------|---------|---------------------------|---------------------------------------|
| i | C Supplier             |                                       |         |                           |                                       |
| 4 | Name                   | SOLUTION BEACON LLC                   |         | Number                    | <mark>55852</mark> ···                |
|   | Site                   |                                       |         | Taxpayer ID               | 41-1992495                            |
| - | PO Num                 |                                       | PO Shi  | oment: 🔹                  |                                       |
| - | - Invoice              |                                       |         |                           |                                       |
|   | Number                 | 12979                                 | Terms:  | ·                         |                                       |
| l | Туре                   | · · · · · · · · · · · · · · · · · · · | Pay Gro | oup: 🗾                    |                                       |
| I | Amounts                |                                       |         | Invoice Batch             |                                       |
| l | Dates                  | -                                     |         | Currency                  |                                       |
|   | - Invoice Status -     | <i>a</i>                              |         | - Holds                   |                                       |
| ' | Paid                   |                                       |         | Status                    | · · · · · · · · · · · · · · · · · · · |
|   | Accounted              |                                       |         | Name                      |                                       |
| l | Status                 |                                       |         | Reason                    |                                       |
|   | Voucher Audit -        | -                                     |         | – Invoice Template –      |                                       |
| l | Category               |                                       |         | Number                    |                                       |
| l | Name                   |                                       |         | Period Type               |                                       |
| l | Numbers                | · · ·                                 |         |                           |                                       |
|   |                        |                                       |         |                           |                                       |
|   | Calculate              | Balance Owed                          | Clear   |                           | ew Find                               |
|   |                        |                                       |         |                           |                                       |

3. Using the information on the Invoices screen enter the available information into the header of the AP Redistribution form:

| OINVOICES (CM OPERATING UNIT ORGANIZAT                                                                                                    | ION)                                                                                                   |                                       |             |              |                                       |                 | ≚ л×          |  |  |
|----------------------------------------------------------------------------------------------------|----------------------------------------------------------------------------------------------------|---------------------------------------|-------------|--------------|---------------------------------------|-----------------|---------------|--|--|
| Batch Control Total                                                                                                    |                                                                                                    | J                                     |             |              |                                       | Actual Total    |               |  |  |
|                                                                                                    |                                                                                                    |                                       | _           |              |                                       |                 |               |  |  |
| Type Supplier Supplier Num                                                                                                    | Site                                                                                                   | Invoice Date                          | Invoice Num | Invoice Curr | Invoice Amount                        | Withheld Amount | Prepaid Amour |  |  |
| Standa d SOLUTION 5852                                                                                                    | DALLAS                                                                                                 | 14-DEC-2010                           | 12979       | USD          | 10,971.54                             |                 | î             |  |  |
|                                                                                                    |                                                                                                    |                                       |             |              |                                       |                 |               |  |  |
|                                                                                                    |                                                                                                    |                                       |             |              |                                       |                 |               |  |  |
|                                                                                                    |                                                                                                    |                                       |             |              |                                       |                 | D             |  |  |
| 1 General 2 Holds 3 View Payments 4 Scheduled Payments 5 View Prepayment Applications                                                                |                                                                                                    |                                       |             |              |                                       |                 |               |  |  |
|                                                                                                    |                                                                                                    |                                       |             |              |                                       |                 |               |  |  |
| -Amount Paid                                                                                                    | Status                                                                                                 |                                       |             |              |                                       |                 |               |  |  |
| USD 10,971.54                                                                                                    | tus Validated                                                                                          |                                       |             |              | Approval Status Approval Not Required |                 |               |  |  |
|                                                                                                    | Accour                                                                                                 | ited <b>Yes</b>                       |             |              | Pending Approve                       | er              |               |  |  |
|                                                                                                    |                                                                                                    |                                       |             |              |                                       |                 |               |  |  |
|                                                                                                    |                                                                                                    | Summary<br>Hole                       |             |              |                                       |                 |               |  |  |
| Description CONSULTING SERVIC                                                                                                    |                                                                                                    |                                       |             |              | ds 0                                  |                 |               |  |  |
|                                                                                                    |                                                                                                    | Distribution Total 10,971.54          |             |              |                                       |                 |               |  |  |
|                                                                                                    |                                                                                                    |                                       |             |              |                                       |                 |               |  |  |
|                                                                                                    |                                                                                                    |                                       |             |              |                                       |                 |               |  |  |
|                                                                                                    |                                                                                                    | Qver                                  | rview       | Distribution | s)                                    |                 |               |  |  |
| Burn and of This Form: Line this for                                                                                                    |                                                                                                    |                                       |             |              |                                       |                 |               |  |  |
| Purpose of This Form: Use this form to correct charge strings on accounts payable invoices, expense repor<br>Pcart transactions that have been raid. |                                                                                                    |                                       |             |              |                                       | ponts and       | С             |  |  |
|                                                                                                    | NOT E: This form should only be ut lized when performing redistributions within the same set of books. |                                       |             |              |                                       |                 |               |  |  |
| This form should not be used for Feeder orrections.                                                                                                  |                                                                                                    |                                       |             |              |                                       |                 |               |  |  |
| 1. Orig nal Payment Information                                                                                                    |                                                                                                    |                                       |             |              |                                       |                 | n             |  |  |
| Select one:                                                                                                    |                                                                                                    | O Expense Reports O Procurement Cards |             |              |                                       |                 |               |  |  |
|                                                                                                    |                                                                                                    | - • • •                               |             |              |                                       |                 |               |  |  |
| Vendor Name: <u>Solution Beacon, LLC</u><br>Invoice Number: 12979 PO Number: 255644 Line Number: 1                                                   |                                                                                                    |                                       |             |              |                                       |                 |               |  |  |
|                                                                                                    | 12                                                                                                    | 2979 PO Num                           | iber:       |              |                                       |                 | e             |  |  |
| Påyment Amount: \$ 10,971.54                                                                                                    |                                                                                                    |                                       |             | GL / GM T    | ransaction Date:                      | 4/25/11         | - C           |  |  |

## HOW TO: Complete A/P Redistribution Forms Page 3

4. Click on the Distributions button on the Invoices screen to find the additional information necessary to complete the AP Redistribution Form and then add the correcting information in the section below (circled in green).

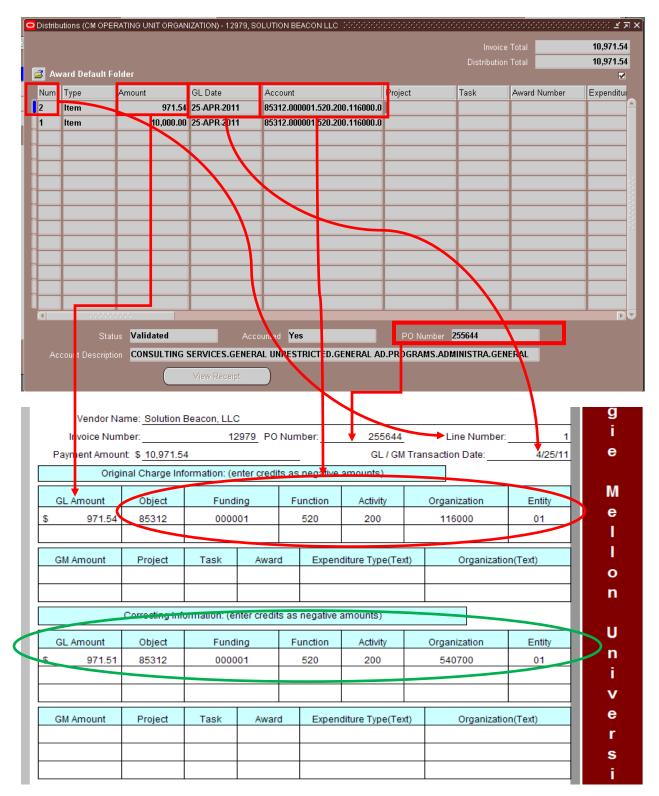